# **PAYROLL DEPARTMENT DIRECT DEPOSIT PROGRAM**

Direct Deposit for Payroll is the way to go! It saves paper and time! Direct Deposit of Payroll via MY PACE PORTAL—Employee Self-Service Instructions

# *Instructions can also be used for signing up for the 529 Plan (College Savings Program)*  Log in to the Pace Portal:[https://portal.pace.edu](https://portal.pace.edu/)

Click on the "Staff" tab on the left - this should be done for all employees including Faculty, Staff and Students

Select Employee Information and Pay Advice

Click Employee Information and Pay Advice

Click Self-Service Update for Direct Deposit

# To Add an Account: Enter:

- 1. Bank Routing number *(The 9 digits preceding your account number)*
- 2. Account number
- 3. Account type
- 4. Percent or Amount allocation (*Note: New Account set-up must enter 100 Percent allocation)*
- 5. Select Payroll Deposit
- 6. Click Save

# Signing up

All new records will have a status of pre-note, and will take effect the next available pay period. (4 weeks timeframe during the pre-notification process with the bank).

#### Processing time

Adding a new account will take effect the next available pay period. (4 weeks timeframe during the pre-notification process with the bank).

# **Terminations**

Termination of an account will take effect the next pay period. The interim paycheck will be mailed to your Home (PR) address on file if active accounts are pre-noted.

# To Terminate an Account number:

After logging into the system

Select Self-Service Update for Direct Deposit

Click the Bank Account to be Terminated (Listed under Payroll Allocation)

Select "Inactivate" to stop a direct deposit

Click Save

The interim paycheck will be mailed to your (PR) Home address on file. (Please ensure you have a valid (PR) Home address on file.

# CONTACT US

If you have any questions, please contact the Payroll Department Phone: 914-923-2898 Email: payroll@pace.edu

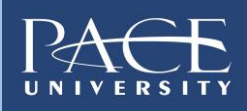